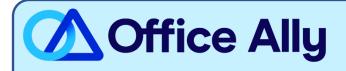

## MEDICARE RAILROAD (MR018) EDI-ENROLLMENT INSTRUCTIONS

## WHICH FORMS SHOULD I COMPLETE?

- Palmetto GBA EDI Online Enrollment
- Customer Type: Choose New or Existing
- Action Type: Add provider to an existing Submitter ID and Receiver ID
- Click Next
- Choose your Option: Change Clearinghouse or Billing Service
- What transaction(s) do you want the EDI Submitter to perform: If you wish to only enroll for Claims check **Submit Claims**, or if you wish to enroll for both claims and remittance also click **Receive Electronic Remittances**
- Click Next
- Complete the Provider Information & Contact Information sections
- Submitter Information
  - Submitter ID: **RR3426**
  - o Receiver ID: ER3426
  - o Submitter Name: Office Ally, Inc
  - Type of Submitter: **Clearinghouse**
  - Submitter Address: **PO Box 872020, Vancouver, WA 98687**
  - Submitter Contact Information: <u>payerenrollment@officeally.com</u>; Phone: 360-975-7000;
    Fax: 360-896-2151
- Click **Next**
- Complete the Provider Authorization Form, review and click **Submit**
- Document the tracking number to be used to check status

## WHAT IS THE TURNAROUND TIME?

- Standard Processing Time is 15 business days

## HOW DO I CHECK STATUS?

- Check on the enrollment status through the <u>EDI Enrollment Status Tool</u> using the tracking number from your submitted enrollment.
- Once you receive confirmation that you've been linked to Office Ally, you may begin submitting your claims electronically.